# **DIGITÁLNÍ ZPRACOVÁNÍ OBRAZU Z TERMOVIZNÍHO MĚŘENÍ SNÍMAČE S DETEKCÍ STAVU VYBRANÉ OBLASTI**

*Z. Macháček, B. Babušiak* 

Katedra měřicí a řídicí techniky, Fakulta elektrotechniky a informatiky VŠB - Technická univerzita Ostrava, tř. 17. listopadu 15, 708 33 Ostrava – Poruba

#### **Abstrakt**

**Příspěvek je zaměřen na digitální zpracování obrazu tepelného působení na povrchu snímače, který je vybaven elektronickými součástkami a je z části ponořen v olejové lázni. Naměřená data získaná termovizní kamerou lze analyzovat a vyhodnocovat z hlediska bezpečných provozních teplot snímače. Měření termovizní kamerou bylo doplněno matematickým modelem teplotního průběhu na povrchu snímače vytvořeným metodou konečných prvků – MKP v matematickém programu ANSYS. Při realizaci systému na detekci provozního stavu vybrané oblasti snímače se využívá matematický program MATLAB 7.1. Provedením analýzy teplotního působení přenosu tepla v okolí senzoru a na jeho povrchu lze navrhnout a realizovat umístění elektronických součástek tak, aby jejich funkčnost a přesnost nebyly ovlivňovány okolní teplotou.** 

# **1 Úvod**

Příspěvek popisuje analýzu a řešení v rámci kontroly šíření tepla na části snímače, které jsou obsazeny elektronickými součástkami. Snímač je umístěn z části v olejové lázni a tepelné pole snímače a jeho okolí je snímáno infračervenou kamerou FLIR THERMACAM SC2000 (obr.1). Příspěvek se zaměřuje na digitální zpracování obrazu reprezentujícího tepelné působení na snímači a v okolí snímače. Analyzovaná data jsou získána jednak měřením a také z vytvořeného matematického fyzikálního modelu metodou konečných prvků.

Analýza teplotního působení a přenosu tepla v okolí a na povrchu senzoru jsou důležité pro korektní a přesnou funkčnost elektronických součástek, ze kterých je senzor složen. V závislosti na chemickém složení a typu jsou elektronické součástky ovlivňovány okolní teplotou i vlastní generovanou vnitřní teplotou. Při návrhu je nezbytné provést analýzu rozmístění elektronických součástek v přístrojích a zohlednit přenos tepla z okolí senzoru, i mezi součástkami samotnými. Zásadní vliv teplot na funkčnost a přesnost senzorů byl motivací pro řešení tohoto projektu. Popisovaná problematika v příspěvku lze využít pro správnou konstrukci senzoru a určení limitů teplot okolí působících na elektroniku zařízení v závislosti na jejich provozní bezpečnosti [3,4].

Pro analýzu bezpečnostních stavů při provozu snímače je vytvořena aplikace pro detekci nebezpečných stavů zahřátí elektroniky umístěné uvnitř snímače. Analýza se provádí z měřených a simulovaných dat ve formě digitálního obrazu popisujícího teplotní pole povrchu a okolí snímače v čase, kdy je snímač v provozu.

## **2 Teorie přenosu tepla**

Přenos tepla lze v tepelných systémech provést vedením, konvencím, sáláním. Tento fyzikální jev lze popsat deterministickým matematickým modelem, který je založen na přenosu tepla pomocí základní Fourierovy parciální rovnice vedení tepla s okrajovými a počátečními podmínkami. Fourierův zákon vedení tepla vychází z hypotézy - vztah mezi hustotou tepelného toku *q* a teplotním gradientem *grad*  $(T)$  zesíleným měrnou tepelnou vodivostí  $\lambda$ :

$$
q = -\lambda \cdot grad(T) \tag{1}
$$

Rovnice pohybového teplotního pole je [fyzikálním](http://cs.wikipedia.org/wiki/Fyzika) zákonem zachování [energie](http://cs.wikipedia.org/wiki/Energie) *U* v uzavřeném systému, kde teplo *Q* a práce *W* jsou formy energie. Dodané teplo *Q* je proces přenosu energie *U* při rozdílných teplotách mezi systémem a prostředím. Změna [vnit](http://cs.wikipedia.org/wiki/Vnit%C5%99n%C3%AD_energie)řní [energie](http://cs.wikipedia.org/wiki/Vnit%C5%99n%C3%AD_energie) d*U* se rovná součtu [tepla](http://cs.wikipedia.org/wiki/Teplo) <sup>δ</sup>*Q* dodaného systému a [práce](http://cs.wikipedia.org/wiki/Pr%C3%A1ce) δ*W* vykonané na systému:

$$
dU = \delta Q + \delta W \tag{2}
$$

Fourierova parciální rovnice bez vnitřního zdroje tepla je rovna:

$$
\frac{\partial T}{\partial t} = \frac{\lambda}{c_p \cdot \rho} \left( \frac{\partial^2 T}{\partial x^2} + \frac{\partial^2 T}{\partial y^2} + \frac{\partial^2 T}{\partial z^2} \right)
$$
(3)

Parabolický tvar přenosu tepla je dán parametry tělesa, tedy výsledkem *P c* λ  $\cdot \rho$ , který zahrnuje měrnou tepelnou vodivost  $\lambda$ , tepelnou kapacitu  $c_p$  a hustotu  $\rho$  [5,8].

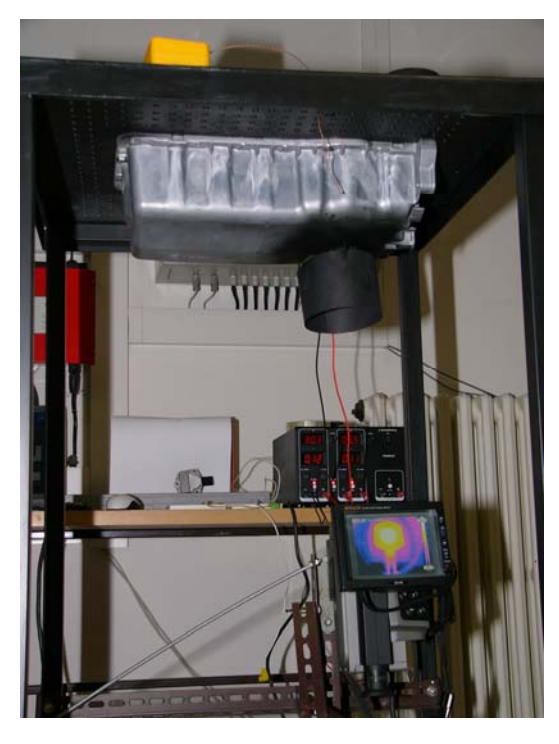

Obr. 1: Realizace měření teploty na povrchu snímače ponořeného v olejové lázni IR kamerou

# **3 Detekce stavu elektroniky umístěné ve vybrané oblasti v teplotním poli termovizního digitálního obrazu snímače**

V programovacím matematickém prostředí MATLAB byla vyvinuta aplikace pro dynamické monitorování teploty snímače a jeho okolí v čase s interaktivním grafickým uživatelským rozhraním (obr.2). Tato aplikace umožňuje přehrát sekvenci teplotních obrazců naměřených z termovizní kamery a zároveň monitorovat změnu průměrné teploty v požadované pracovní oblasti. Pracovní oblast, která nás zajímá, obsahuje například elektronické součástky nebo jiné teplotně ovlivnitelné funkční prvky. Výběr monitorovací oblasti je plně interaktivní, nastavuje se prostřednictvím tlačítek nebo přímým zadáním hodnot pozice a velikosti oblasti do textových polí. Monitorovací oblast je možné upravovat podle potřeby i v průběhu spuštění přehrávaní obrazové sekvence. V časti pod obrazem teplotního pole snímače se zobrazuje aktuální průměrná teplota v monitorované oblasti. Průměrná teplota oblasti *Tavg* pro jednotlivý snímek *N* v sekvenci je vypočtena podle vztahu [1,2]:

$$
T_{avg}(N) = \frac{1}{r \cdot S} \sum_{i=1}^{r} \sum_{j=1}^{s} T(i, j)_{N},
$$

*r* je výška oblasti (počet řádků)

*s* je šířka oblasti (počet sloupců)

*i*, *j* řádek a sloupec v matici obrazu označené oblasti

*T(i,j)* je hodnota teploty bodu na souřadnicích *i*, *j* v označené oblasti.

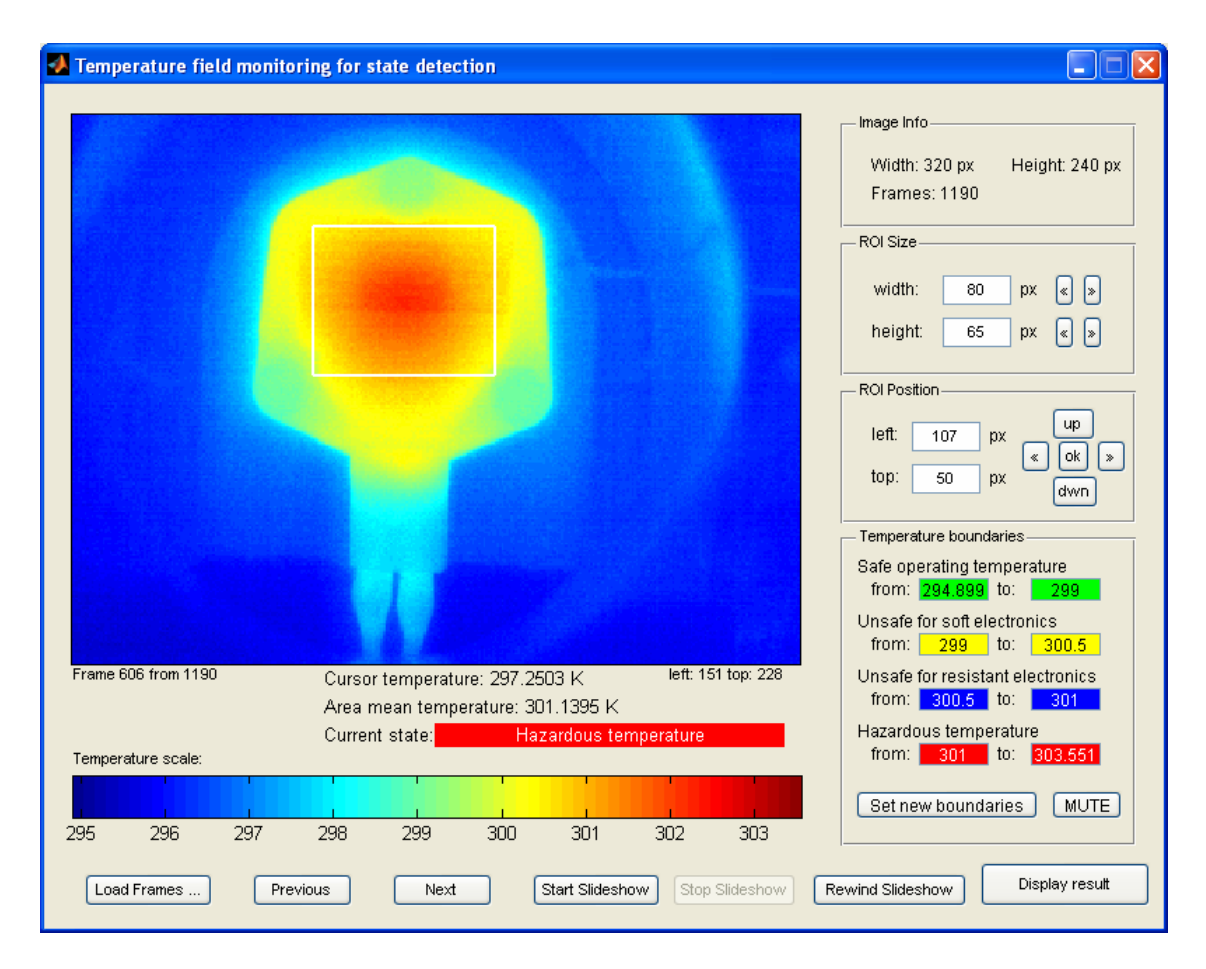

Obr. 2: Aplikace pro dynamické monitorování teplotního pole snímače

V aplikaci je zobrazen společně s průměrnou teplotou vybrané oblasti také aktuální stav z hlediska hrozícího teplotního rizika pro přesnost nebo funkčnost elektronických součástek umístěných ve vybrané oblasti. Jsou definovány čtyři základní stavy:

- bezpečná provozní teplota
- teplota ohrožující jemné elektronické součástky
- teplota ohrožující robustní elektronické součástky
- nebezpečná teplota pro funkci elektronických součástek

 Hodnoty teplotních rozsahů pro jednotlivé bezpečnostní stavy jsou v aplikaci přednastaveny, popřípadě je možné kdykoliv změnit jejich hodnoty přepisem v editovacích polích. Pro snadnější orientaci mají jednotlivé stavy charakteristické podbarvení. Navíc v případě nebezpečných stavů je aplikace vybavena upozorněním v podobě zvukové signalizace. Zvuková signalizace je realizovaná pípnutím, kde frekvence opakování pípnutí roste přímou úměrou s narůstajícím bezpečnostním rizikem. V případe rušivého efektu je možné zvukovou signalizaci vypnout. Jednotlivé definované bezpečnostní stavy detekované z digitálního termovizního obrazu snímače jsou uvedeny v obr.3.

Sekvence naměřených termovizních obrazů tepelného pole snímače lze zobrazovat postupně v čase spuštěním *Slideshow*, ale zároveň je možné tuto sekvenci v jakémkoliv okamžiku zastavit, vrátit se o jeden nebo více snímků dozadu nebo se posunout dopředu. Tyto funkční prvky aplikace umožňují provádět podrobnou analýzu a následnou detekci chybných snímků, které mohli vzniknout v průběhu snímání termovizní kamerou (např. periodickým překalibrováváním kamery).

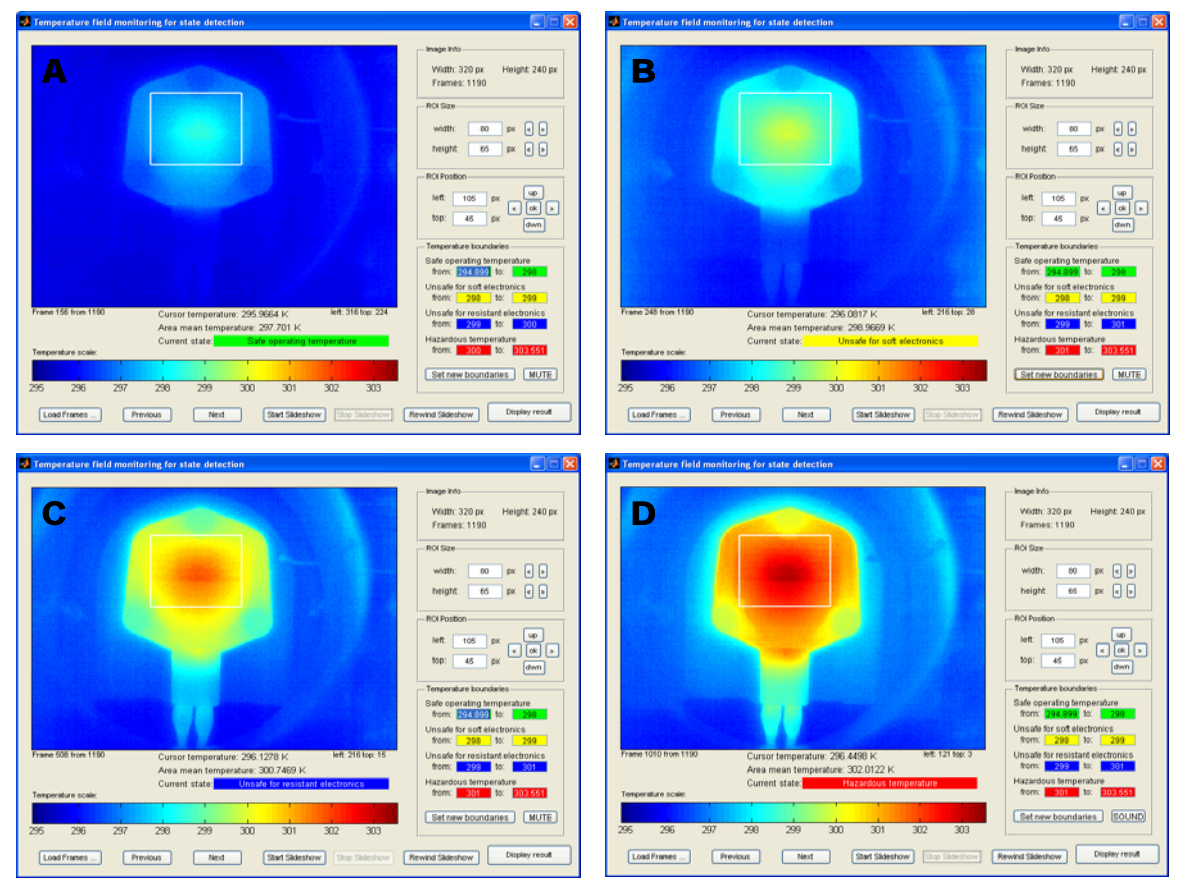

Obr. 3: Jednotlivé bezpečnostní stavy snímače. (A) –bezpečná provozní teplota, (B) – teplota ohrožující jemné elektronické součástky, (C) – teplota ohrožující robustní elektronické součástky, (D) – nebezpečná teplota

Následujícím parametrem, který lze pomocí aplikace detekovat, je teplota v libovolném bodě termovizního digitálního obrazu, tedy uvnitř i vně vybrané oblasti. Bodová teplota je v aplikaci indikovaná jako kurzorová teplota a zobrazuje aktuální hodnotu teploty bodu, ve kterém se nachází kurzor myši. Kurzorová teplota lze využít při zjišťování teploty okrajových častí snímače, případně blízkého okolí, ve kterém se mohou nacházet další teplotně citlivé komponenty.

Významnou funkcí aplikace je zobrazení teplotní závislosti, tedy změna teploty na čase v monitorované vybrané oblasti snímače (obr.4). Graf teplotní závislosti lze zobrazit v aplikaci pomocí tlačítka *Display Result*. Graf je rozdělen do jednotlivých barevně odlišených bezpečnostních provozních úrovní teplot. Barevně odlišené úrovně jsou identické se zadanými hranicemi bezpečnostních provozních úrovní. Křivka teplotní závislosti na čase popisuje vzrůstající teplotu ve vybrané oblasti teplotního pole obrazu snímače získanou z naměřených dat termovizní kamerou. Prezentovaný příklad analýzy termovizního měření obsahuje exponenciálně rostoucí křivku průměrné teploty vybrané oblasti s periodickým schodovitým průběhem. Schodovitý efekt je způsoben pravidelným překalibrováváním kamery a nepřesností postupně se zvyšující mezi kalibracemi termovizní kamery. Ze sekvence byly vyřazeny snímky získané během kalibrace, které byly zcela odlišné v porovnání s ostatními měřenými snímky.

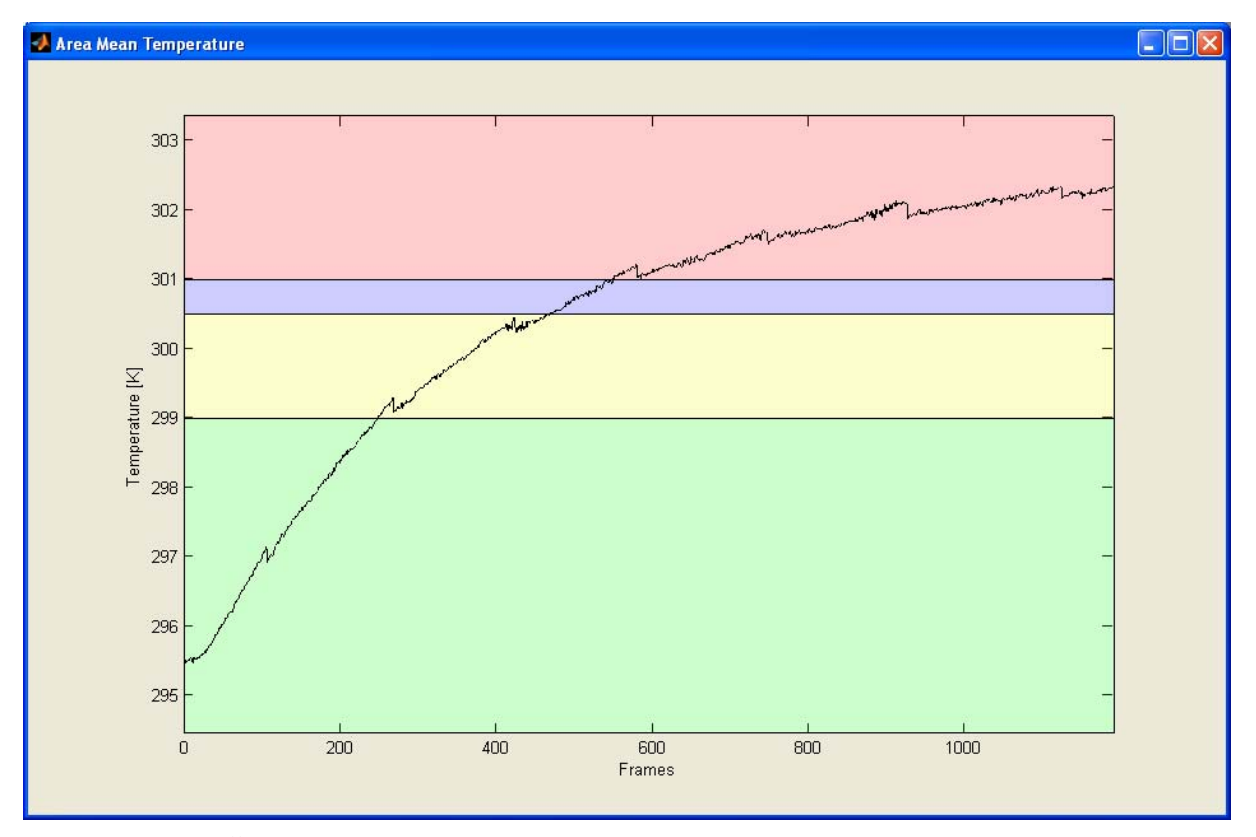

Obr. 4: Časový průběh zvyšování průměrné teploty v monitorované oblasti snímače

 Sekvence naměřených dat termovizní kamerou je načtena do dynamické paměti v aplikaci pomocí tlačítka *Load Frames*. Data jsou uložena v souborech s příponou *\*.mat* a obsahují pole hodnot o rozměrech zobrazovaného teplotního pole 320 x 240 pro každý snímek. V datovém poli popisujícím teplotní pole je v prezentovaném příkladu uloženo 1190 snímků naměřených v čase pomocí termovizní kamery [6,7].

## **4 Závěr**

Popisovaná problematika se zaměřuje na digitální zpracování obrazu reprezentujícího tepelné působení na povrchu senzoru z části ponořeného v olejové lázni. Měřená data ve formě tepelného pole jsou získána termovizní kamerou FLIR THERMACAM SC2000 a jsou zobrazena a analyzována v matematickém programu MATLAB 7.1. Naměřená data jsou pomocí vyvinuté aplikace analyzovány a sekvenčně v čase ověřovány z hlediska bezpečného provozu snímače. Realizovaná aplikace poskytuje přehled o dynamickém vývoji teploty a umožňuje analyzovat riziko spojené s možným tepelným poškozením elektronických součástek snímače. Předností aplikace je jednoduchá intuitivní změna požadovaných parametrů jako jsou pozice a velikost monitorované oblasti, hraniční hodnoty definovaných provozních stavů snímače. Významným prvkem řešení je funkce zobrazení grafu časové závislosti změny teploty s ohraničením bezpečných a rizikových provozních teplotních stavů. Vyvinutou aplikaci lze využít pro řešení výzkumu monitorování dynamického vývoje změny teplot v obraze získaném pomocí termovizní kamery.

## **References**

- [1] A.BOVIK. *Handbook of image and video processing*. Academic Press. ISBN 0-12-119790-5. 2000.
- [2] R.Conzalez, R.Woods, S.Eddins. *Digital Image Processing Using Matlab*. Prentice Hall. ISBN 0- 13-008519-7. 2004.
- [3] J. FUKÁTKO. *Teplo a chlazení v elektronice.* BEN Praha. ISBN 80-86056-24-4, 2002.
- [4] J.KUNEŠ. *Modelování tepelných procesů.* SNTL. ISBN 80-03-00134-X,1989.
- [5] BALEK S., Tepelne technicke tabulky a diagramy. VSB-TUO. Ostrava : VSB-TUO. 129 p. ISBN 80-7078-974-3 (1999)
- [6] MATLAB–user documentation. *<http://www.mathworks.com/access/helpdesk/help/techdoc/matlab.shtml>*
- [7] Jain A. K.: Fundamentals of Digital Image Processing. Prentice Hall, New York 1989, ISBN 0-13-336165-9.
- [8] Nevřiva P., Plešivčák P.: Intelligent Simulation of Thermal Load of Sensors. Proceedings of the 7th International Conference on Intelligent Systems Design and Applications ISDA 2007, Rio de Janeiro, Brazil, ISBN 0-7695-2976-3, ISBN 978-0-7695-2976-9

#### **Práce na projektu a příspěvek jsou podporovány projektem GAČR 102/06/0498 – Modelování teplotní zátěže elektroniky moderních snímačů.**

B. Babušiak branko.babusia[k@vsb.c](mailto:%7D@vsb.)z

Z. Macháček zdenek.machacek[@vsb.c](mailto:%7D@vsb.)z

Department of Measurement and Control,VSB-TUO,17.listopadu 15,Ostrava, Czech Republic